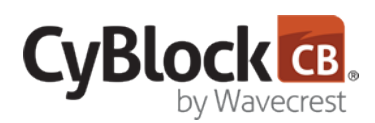

## Understanding the CyBlock Proxy Setup Options

A proxy server, also known as a "proxy," is a computer that acts as a gateway between a local network, e.g., all the computers at your company, and a larger network, i.e., the Internet. Proxies provide increased performance, making it easier to manage and control Web access. They also provide security by authenticating users and blocking direct access between the two networks, making it difficult for hackers to get internal addresses and details of your private network. They monitor your employees' use of outside resources.

The CyBlock proxy provides advanced employee Web filtering and monitoring of the Web traffic flowing through your network. It is a stand-alone proxy server that creates its own log files on Web use, delivers user names in addition to IP addresses, and includes an automatic bypass feature for Web applications that fail to authenticate. If you need user names, your monitored users' browsers must be configured to go through the proxy. One way to do this is by applying browser settings in an automatic or manual proxy configuration. The automatic configuration relies on the use of a PAC file. For both PAC file and manual settings, Active Directory Group Policy can be used to push out these settings to the browser. Another way to control users' access to the Internet is by installing CyBlock Client.

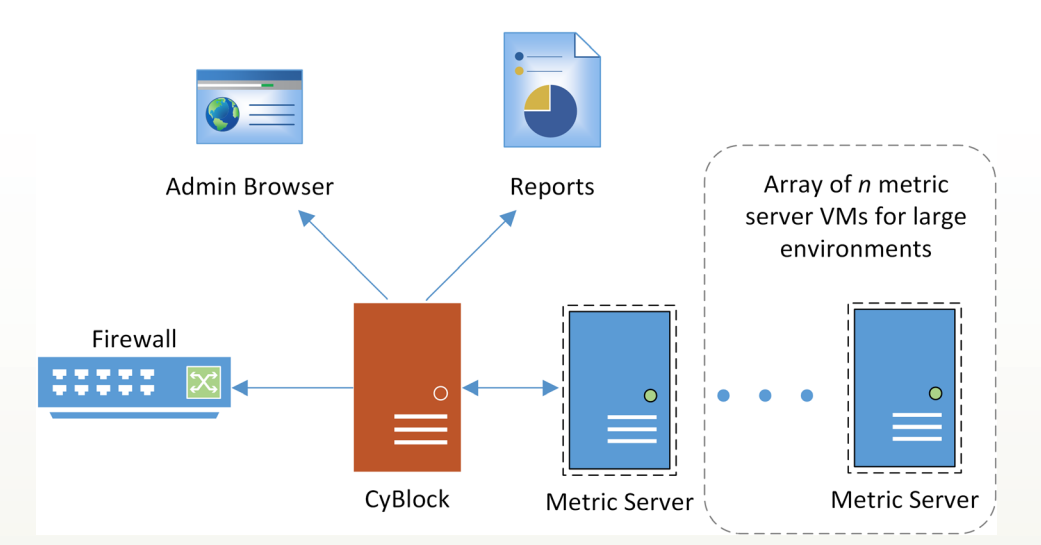

CyBlock supports the following proxy setup options:

## • **PAC File Configuration**

- Apply using Active Directory GPO.
- Easily configure the PAC file in CyBlock.
- Redirects traffic to a different proxy if necessary.
- Specify domains to completely bypass the proxy, i.e., go direct.

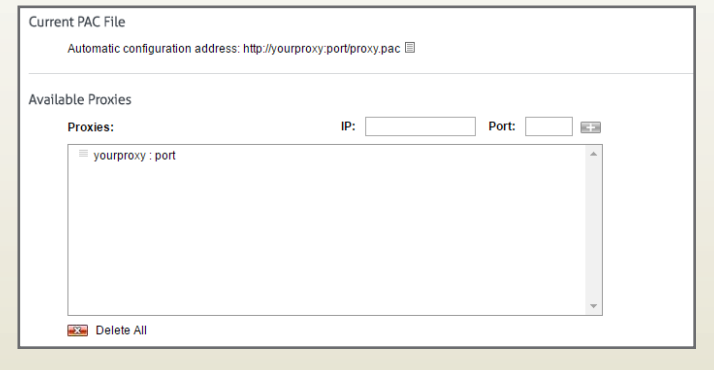

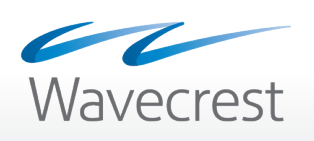

- Provides direct access for remote and roaming employees.
- Supported by all browsers.

**Note:** We recommend a PAC file proxy setup for its high flexibility and easy configuration.

- **CyBlock Client**
	- o Install from one central location using PsExec or Active Directory GPO.
	- No browser configuration necessary.
	- Ability to set proxy server priority order.
	- Bypass capability to access Web sites directly.
	- Uses Thin Client technology.
	- Supports on-premises and remote employees.
	- Users cannot change proxy settings.

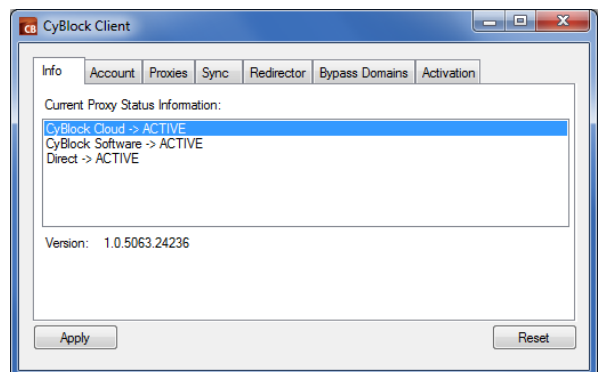

- **Manual Configuration**
	- Apply using Active Directory GPO.
	- Specify one proxy server.
	- Manually enter domain exceptions.
	- Supported by all browsers.

For assistance in setting up the CyBlock proxy for your environment, contact Technical Support at (321) 953-5351, Ext. 4 or support@wavecrest.net.

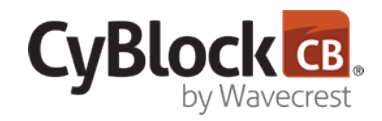

*Since 1996, Wavecrest Computing has provided business and government clients with reliable, accurate employee Webaccess security, monitoring, and analytics solutions. IT specialists, HR professionals, and business managers trust Wavecrest's Cyfin and CyBlock products to manage employee Internet usage with today's distributed workforce in mind–monitoring VPN use, following roaming and remote users, managing and monitoring Web usage for hybrid work environments, comprehensive reporting on Microsoft 365 use, and more. Focused on our customer's needs–reducing liability risks, improving productivity, managing cloud services, saving bandwidth, and controlling costs. Wavecrest has clients worldwide, including Canadian National Railway, Johns Hopkins, Goodyear, USPS Office of Inspector General, Chevron, Health Choice Network, and a growing list of enterprises and government agencies. For more information on our company, products, and partners,visit www.wavecrest.net.*

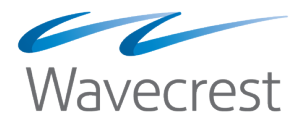

## **Wavecrest Computing**

904 East New Haven Avenue Melbourne, FL 32901 toll-free: 877-442-9346 voice: 321-953-5351 sales@wavecrest.net